Release Notes

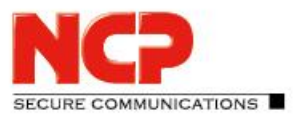

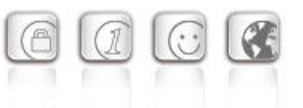

**Minor-Release: 13.23 r30503 Datum: November 2023**

### Bitte beachten Sie die nachfolgenden Update-Hinweise.

### Voraussetzungen

### **Virtuelle Umgebungen**

Die folgenden virtuellen Umgebungen werden mit diesem Release unterstützt:

- VMware vSphere Hypervisor (ESXi) 7.0
- VMware Workstation Version 17
- Microsoft Hyper-V für Windows Server 2022
- Debian KVM Version 11.3

### **Zentrales Management**

- Secure Enterprise Management Server Version 6.10 oder höher
- Management Console Version 6.10 oder höher
- Management Plug-in Server Configuration Version 13.20 oder höher.

### Entfernte Funktionalitäten

Die folgenden Funktionalitäten sind ab der Major-Release 13.0 nicht mehr im Produkt enthalten:

- Interface for Metadata Access Points (IF-MAP)
- FIPS-Modus

### Hinweis zum Update

### **Update von Version 13.0x**

Das Update von einer Version 13.01 oder 13.02 ist über das Web-Interface nicht fehlerfrei möglich. Um diesen Updatevorgang erfolgreich durchführen zu können gilt die nachfolgende Vorgehensweise:

1. Für ein Update von Version 13.01 muss der Updatepfad auf das Online-Repository angepasst werden. Dies ist bei einem Update von 13.02 nicht notwendig, bitte fahren Sie in diesem Fall wie unter Punkt 2 beschrieben fort.

```
Zur Änderung des Updatepfades muss in der Datei 
/etc/apt/sources.list.d/01ncp_stretch.list die Zeile
deb https://packages.ncp-e.com/ncp stage main
nach
deb https://packages.ncp-e.com/ncp release1300 main
korrigiert werden.
```
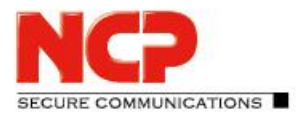

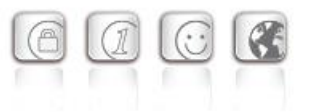

Alternativ kann die Änderung mit Hilfe dieses Befehls erfolgen: sed -i s/stable/release1300/ /etc/apt/sources.list.d/01\_ncp\_stretch.list Durch diese Änderung wird das Update aus dem korrekten Online-Repository geladen.

2. Eingabe des Konsolenbefehls im ROOT-Kontext: apt update  $-y$  && ( apt-get dist-upgrade  $-y$  -o. "Dpkg::Options::=--force-confdef" || DEBIAN FRONTEND=dialog dpkg --configure grub-pc ) Nach dem abschließenden Neustart des NCP Virtual Secure Enterprise VPN Servers ist das Update abgeschlossen.

### **Update von Version 12.x**

Der Updatevorgang auf die Version 13.11 erfordert mindestens die Version 12.19 in der aktuellsten Ausprägung. Hierzu ist in einer bereits vorhandenen Version 12.19 die Online-Update-Funktion aufzurufen bevor mit den nachfolgenden Schritten fortgefahren wird.

Zum Starten des Updatevorganges auf die Version 13.x ist in der Shell des NCP Virtual Secure Enterprise VPN Servers mit Root-Rechten der Befehl vses-upgrade einzugeben. Die im Laufe des Installationsprozesses angezeigte Frage "*Fortsetzen, ohne GRUB zu installieren?*" / "*Continue without installing GRUB?*" beantworten Sie mit "Nein". Im Anschluss wählen Sie die erste virtuelle Platte (z.B. /dev/sda) für die GRUB-Installation durch Drücken der Leertaste aus. Das Update wird nachfolgend ausgeführt und mit einem Reboot abgeschlossen.

## **1. Neue Leistungsmerkmale und Erweiterungen**

Keine.

## **2. Verbesserungen / Fehlerbehebungen**

### ARRE-Protokollierung

Die ARRE-Funktionalität wurde um die Protokollierung einer Client-IP-Adresse angepasst. Dazu wird in der Routing-Tabelle des Betriebssystems eine entsprechende Host-Route angelegt.

### Tunnel-Weiterleitung schlägt mit AES-GCM fehl

Im Verbindung mit IPsec Clients anderer Hersteller, kann es bei konfigurierter AES-GCM Verschlüsselung zu einem Fehler in der Behandlung von DPD-Paketen in Folge eines Problems bei der Tunnel-Weiterleitung kommen. Dieses Problem wurde behoben.

Release Notes

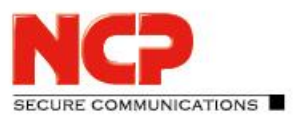

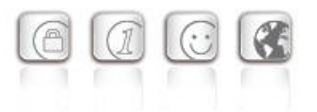

### VLAN-Weiterleitung und Kommunikation in das dezentrale Netzwerk

Wurde von einem dezentralen SES eine Verbindung zum zentralen SES aufgebaut und war auf diesem eine VLAN-Weiterleitung konfiguriert, so konnten die angebundenen VPN-Clients nicht störungsfrei in das VLAN kommunizieren. Dieses Problem wurde behoben.

### Problembehebung beim Beenden einer Site-2-Site-Verbindung

Unter bestimmten Umständen konnte der Verbindungsabbau einer Site-2-Site-Verbindung einen Absturz auslösen. Dieses Problem wurde behoben.

### Debian Security-Update (glibc, curl)

Dieses Release des vSES enthält das Debian Security Updates DSA-5514-1. Damit wird die folgende glibc-Sicherheitslücke behoben: CVE-2023-4911

Des Weiteren wurde das Debian Security Updates DSA-5523-1 eingespielt. Damit wird die folgende curl-Sicherheitslücke behoben: CVE-2023-38545, CVE-2023-38546

## **3. Bekannte Einschränkungen**

## Portierung des NCP Virtual Secure Enterprise VPN Servers auf eine andere virtuelle Maschine

Portiert man den NCP Virtual Secure Enterprise VPN Server auf ein anderes Host-System, so ist damit in den meisten Fällen eine Änderung der MAC-Adressen der virtuellen Netzwerkadapter einhergehend. Dies führt dazu, dass nach einer Übertragung der Konfiguration und einem Neustart des NCP Virtual Secure Enterprise VPN Servers die Netzwerkkonfiguration verworfen wird und lokal neu konfiguriert werden muss.

Für den Fall eines im Log angezeigten "Replication Error 4034" ist entweder

• am NCP Virtual Secure Enterprise VPN Server via vses-rsuinit erneutes Herunterladen der Konfiguration anzustoßen oder

im NCP Secure Enterprise Management Server über "Full Replication" (vSES  $\rightarrow$  Statistik  $\rightarrow$ Replikations-Status → Rechtsklick in das Feld und "Alles neu laden") die Konfiguration an den NCP Virtual Secure Enterprise VPN Server zu übertragen.

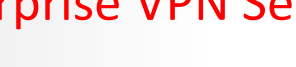

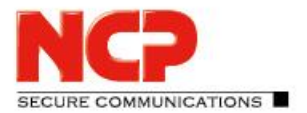

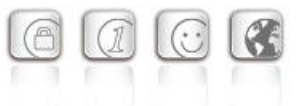

**Minor-Release: 13.22 r30497 Datum: September 2023**

### Bitte beachten Sie die nachfolgenden Update-Hinweise.

### Voraussetzungen

### **Virtuelle Umgebungen**

Die folgenden virtuellen Umgebungen werden mit diesem Release unterstützt:

- VMware vSphere Hypervisor (ESXi) 7.0
- VMware Workstation Version 17
- Microsoft Hyper-V 2 für Windows Server 2019
- Debian KVM Version 11.3

### **Zentrales Management**

- Secure Enterprise Management Server Version 6.10 oder höher
- Management Console Version 6.10 oder höher
- Management Plug-in Server Configuration Version 13.20 oder höher. Das Plug-in wird zum Importieren in das NCP Secure Enterprise Management mit der Management Console als \*.plugin-Datei zur Verfügung gestellt.

### Entfernte Funktionalitäten

Die folgenden Funktionalitäten sind ab der Major-Release 13.0 nicht mehr im Produkt enthalten:

- Interface for Metadata Access Points (IF-MAP)
- FIPS-Modus

### Hinweis zum Update

### **Update von Version 13.0x**

Das Update von einer Version 13.01 oder 13.02 ist über das Web-Interface nicht fehlerfrei möglich. Um diesen Updatevorgang erfolgreich durchführen zu können gilt die nachfolgende Vorgehensweise:

1. Für ein Update von Version 13.01 muss der Updatepfad auf das Online-Repository angepasst werden. Dies ist bei einem Update von 13.02 nicht notwendig, bitte fahren Sie in diesem Fall wie unter Punkt 2 beschrieben fort.

### Zur Änderung des Updatepfades muss in der Datei

```
/etc/apt/sources.list.d/01ncp_stretch.list die Zeile
deb https://packages.ncp-e.com/ncp stage main
nach
deb https://packages.ncp-e.com/ncp release1300 main
korrigiert werden.
```
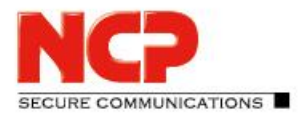

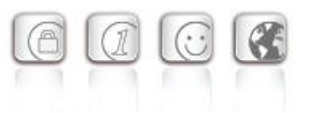

Alternativ kann die Änderung mit Hilfe dieses Befehls erfolgen: sed -i s/stable/release1300/ /etc/apt/sources.list.d/01\_ncp\_stretch.list Durch diese Änderung wird das Update aus dem korrekten Online-Repository geladen.

2. Eingabe des Konsolenbefehls im ROOT-Kontext: apt update  $-y$  && ( apt-get dist-upgrade  $-y$  -o. "Dpkg::Options::=--force-confdef" || DEBIAN FRONTEND=dialog dpkg --configure grub-pc ) Nach dem abschließenden Neustart des NCP Virtual Secure Enterprise VPN Servers ist das Update abgeschlossen.

### **Update von Version 12.x**

Der Updatevorgang auf die Version 13.11 erfordert mindestens die Version 12.19 in der aktuellsten Ausprägung. Hierzu ist in einer bereits vorhandenen Version 12.19 die Online-Update-Funktion aufzurufen bevor mit den nachfolgenden Schritten fortgefahren wird.

Zum Starten des Updatevorganges auf die Version 13.x ist in der Shell des NCP Virtual Secure Enterprise VPN Servers mit Root-Rechten der Befehl vses-upgrade einzugeben. Die im Laufe des Installationsprozesses angezeigte Frage "*Fortsetzen, ohne GRUB zu installieren?*" / "*Continue without installing GRUB?*" beantworten Sie mit "Nein". Im Anschluss wählen Sie die erste virtuelle Platte (z.B. /dev/sda) für die GRUB-Installation durch Drücken der Leertaste aus. Das Update wird nachfolgend ausgeführt und mit einem Reboot abgeschlossen.

## **1. Neue Leistungsmerkmale und Erweiterungen**

Keine.

## **2. Verbesserungen / Fehlerbehebungen**

### Unabsichtliche Trennung aller VPN-Verbindungen

Wurde ein NCP Secure Enterprise VPN Server (SES) mit VRRP-Konfiguration gestartet, so führt das von ihm gesendete VRRP-Announcement bei anderen SES zur Trennung aller VPN-Verbindungen. Dieses Problem wurde behoben.

### Domaingruppen-Zuordnungsfehler

Die Domaingruppenzuordnung für eingehende RADIUS oder LDAP-Benutzer funktionierte in bestimmten Fällen nicht korrekt. Dieses Problem wurde behoben.

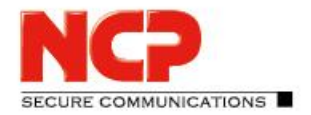

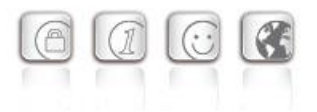

### VLAN-Weiterleitung und Kommunikation in das dezentrale Netzwerk

Wurde von einem dezentralen SES eine Verbindung zum zentralen SES aufgebaut und war auf diesem eine VLAN-Weiterleitung konfiguriert, so konnte das dezentrale Netzwerk erst nach einem initialen, eingehenden Datenpaket auf dem zentralen SES, adressiert werden. Dieses Problem wurde behoben.

### ARRE-Protokollierung

Die ARRE-Funktionalität wurde um die Protokollierung einer Client-IP-Adresse erweitert. Dazu wird in der Routing-Tabelle des Betriebssystems eine entsprechende Host-Route angelegt.

### Statische Netzwerkrouten nicht gesetzt

Bei einem Update auf die SES Version 13.20 wurden Routingeinträge auf dem NCP0-Adapter gelöscht und nicht neu angelegt. Dieses Problem wurde behoben.

### Erweiterung des RADUIS-Dictionary

Das RADUIS-Dictionary wurde um das Extended-Vendor-Specific Attribut Nr. 209 NCPS-SplitTunnelNetWorks erweitert. Dieses Attribut wird für die Konfiguration von bis zu 250 Split Tunneling Netzwerken pro individuellem Benutzer benötigt.

### Vergrößerung des internen Datenpuffers zum Parsen von RADIUS-Paketen

Im Zuge der Konfiguration von bis zu 250 Split Tunneling Netzen pro individuellem Benutzer war es notwendig den internen Pufferspeicher zum Parsen der RADIUS-Pakete auf 16 kByte zur erhöhen.

### Unterstützung fragmentierter IKECFG-Messages

Innerhalb einer IKEv1-Verbindung (nicht bei IKEv2) konnte es bei fragmentierten IKECFG-Messages innerhalb des IKEConfig-Modes zu Paketverlust kommen. Dieses Problem wurde behoben.

### Fehlermeldung: "Error removing ARP extry"

Das Löschen von Routen und IP-Adressen auf dem TAP-Device schlug fehl und lieferte die Fehlermeldung "Error removing ARP extry". Dieses Problem wurde behoben.

### Fehlermeldung "Error removing interface IP address"

Das Löschen von Routen und IP-Adressen auf dem TAP-Device schlug fehl und lieferte im Falle der VRRP-Funktionalität beim Wechsel vom Master-SES auf den Backup-SES die Fehlermeldung "Error removing interface IP address". Dieses Problem wurde behoben.

### Problembehebung in der Local Machine NAT-Funktionalität

### Debian Security-Update

Dieses Release des vSES enthält die Debian Security Updates DSA 5474-1 und DSA 5475-1. Damit werden die folgenden CPU-Sicherheitslücken behoben: CVE-2022-40982, CVE-2022-41804, CVE-2023-23908, CVE-2023-20569

Release Notes

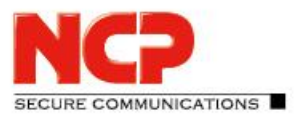

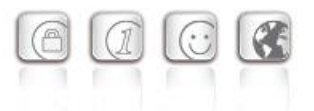

## **3. Bekannte Einschränkungen**

# Portierung des NCP Virtual Secure Enterprise VPN Servers auf eine andere virtuelle

Maschine

Portiert man den NCP Virtual Secure Enterprise VPN Server auf ein anderes Host-System, so ist damit in den meisten Fällen eine Änderung der MAC-Adressen der virtuellen Netzwerkadapter einhergehend. Dies führt dazu, dass nach einer Übertragung der Konfiguration und einem Neustart des NCP Virtual Secure Enterprise VPN Servers die Netzwerkkonfiguration verworfen wird und lokal neu konfiguriert werden muss.

Für den Fall eines im Log angezeigten "Replication Error 4034" ist entweder

• am NCP Virtual Secure Enterprise VPN Server via vses-rsuinit erneutes Herunterladen der Konfiguration anzustoßen oder

im NCP Secure Enterprise Management Server über "Full Replication" (vSES  $\rightarrow$  Statistik  $\rightarrow$ Replikations-Status → Rechtsklick in das Feld und "Alles neu laden") die Konfiguration an den NCP Virtual Secure Enterprise VPN Server zu übertragen.

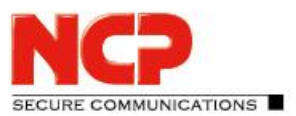

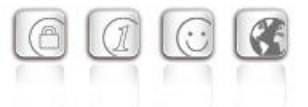

**Minor-Release: 13.21 r30486 Datum: August 2023**

### Bitte beachten Sie die nachfolgenden Update-Hinweise.

### Voraussetzungen

### **Virtuelle Umgebungen**

Die folgenden virtuellen Umgebungen werden mit diesem Release unterstützt:

- VMware vSphere Hypervisor (ESXi) 7.0
- VMware Workstation Version 17
- Microsoft Hyper-V 2 für Windows Server 2019
- Debian KVM Version 11.3

### **Zentrales Management**

- Secure Enterprise Management Server Version 6.10 oder höher
- Management Console Version 6.10 oder höher
- Management Plug-in Server Configuration Version 13.20 oder höher. Das Plug-in wird zum Importieren in das NCP Secure Enterprise Management mit der Management Console als \*.plugin-Datei zur Verfügung gestellt.

### Entfernte Funktionalitäten

Die folgenden Funktionalitäten sind ab der Major-Release 13.0 nicht mehr im Produkt enthalten:

- Interface for Metadata Access Points (IF-MAP)
- FIPS-Modus

### Hinweis zum Update

### **Update von Version 13.0x**

Das Update von einer Version 13.01 oder 13.02 ist über das Web-Interface nicht fehlerfrei möglich. Um diesen Updatevorgang erfolgreich durchführen zu können gilt die nachfolgende Vorgehensweise:

1. Für ein Update von Version 13.01 muss der Updatepfad auf das Online-Repository angepasst werden. Dies ist bei einem Update von 13.02 nicht notwendig, bitte fahren Sie in diesem Fall wie unter Punkt 2 beschrieben fort.

### Zur Änderung des Updatepfades muss in der Datei

```
/etc/apt/sources.list.d/01ncp_stretch.list die Zeile
deb https://packages.ncp-e.com/ncp stage main
nach
deb https://packages.ncp-e.com/ncp release1300 main
korrigiert werden.
```
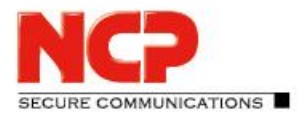

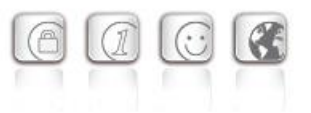

Alternativ kann die Änderung mit Hilfe dieses Befehls erfolgen: sed -i s/stable/release1300/ /etc/apt/sources.list.d/01\_ncp\_stretch.list Durch diese Änderung wird das Update aus dem korrekten Online-Repository geladen.

2. Eingabe des Konsolenbefehls im ROOT-Kontext: apt update  $-y$  && ( apt-get dist-upgrade  $-y$  -o. "Dpkg::Options::=--force-confdef" || DEBIAN FRONTEND=dialog dpkg --configure grub-pc ) Nach dem abschließenden Neustart des NCP Virtual Secure Enterprise VPN Servers ist das Update abgeschlossen.

### **Update von Version 12.x**

Der Updatevorgang auf die Version 13.11 erfordert mindestens die Version 12.19 in der aktuellsten Ausprägung. Hierzu ist in einer bereits vorhandenen Version 12.19 die Online-Update-Funktion aufzurufen bevor mit den nachfolgenden Schritten fortgefahren wird.

Zum Starten des Updatevorganges auf die Version 13.x ist in der Shell des NCP Virtual Secure Enterprise VPN Servers mit Root-Rechten der Befehl vses-upgrade einzugeben. Die im Laufe des Installationsprozesses angezeigte Frage "*Fortsetzen, ohne GRUB zu installieren?*" / "*Continue without installing GRUB?*" beantworten Sie mit "Nein". Im Anschluss wählen Sie die erste virtuelle Platte (z.B. /dev/sda) für die GRUB-Installation durch Drücken der Leertaste aus. Das Update wird nachfolgend ausgeführt und mit einem Reboot abgeschlossen.

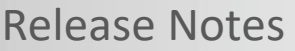

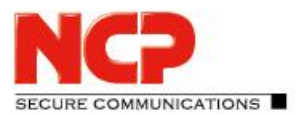

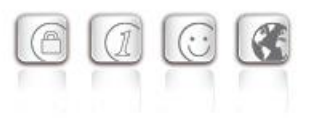

## **1. Neue Leistungsmerkmale und Erweiterungen**

Keine.

## **2. Verbesserungen / Fehlerbehebungen**

### Gültigkeitsüberprüfung der vSES Subscription

Ist der vSES mit dem SEM gekoppelt so funktioniert die regelmäßige Prüfung (standardmäßig alle 6 Tage) der Lizenzgültigkeit nicht. Dieses Problem wurde behoben.

### VRRP Pakete werden verworfen

VRRP Pakete die nicht mit dem NCP-eigenen VRRP Dienst verarbeitet werden, wurden verworfen. Dieses Verhalten wurde korrigiert und die VRRP Pakete werden zur Weiterverarbeitung an das Betriebssystem zurückgegeben.

### Stabilitätsverbesserung des VPN Dienstes

Es wurde ein Problem behoben, welches zum Absturz des VPN Dienstes führte.

## **3. Bekannte Einschränkungen**

### Portierung des NCP Virtual Secure Enterprise VPN Servers auf eine andere virtuelle

### Maschine

Portiert man den NCP Virtual Secure Enterprise VPN Server auf ein anderes Host-System, so ist damit in den meisten Fällen eine Änderung der MAC-Adressen der virtuellen Netzwerkadapter einhergehend. Dies führt dazu, dass nach einer Übertragung der Konfiguration und einem Neustart des NCP Virtual Secure Enterprise VPN Servers die Netzwerkkonfiguration verworfen wird und lokal neu konfiguriert werden muss.

Für den Fall eines im Log angezeigten "Replication Error 4034" ist entweder

am NCP Virtual Secure Enterprise VPN Server via vses-rsuinit erneutes Herunterladen der Konfiguration anzustoßen oder

im NCP Secure Enterprise Management Server über "Full Replication" (vSES  $\rightarrow$  Statistik  $\rightarrow$ Replikations-Status → Rechtsklick in das Feld und "Alles neu laden") die Konfiguration an den NCP Virtual Secure Enterprise VPN Server zu übertragen.

Release Notes

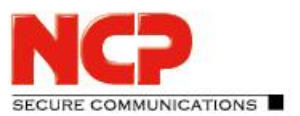

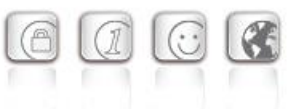

**Minor-Release: 13.20 r30482 Datum: Juni 2023**

### Bitte beachten Sie die nachfolgenden Update-Hinweise.

### Voraussetzungen

### **Virtuelle Umgebungen**

Die folgenden virtuellen Umgebungen werden mit diesem Release unterstützt:

- VMware vSphere Hypervisor (ESXi) 7.0
- VMware Workstation Version 16
- Microsoft Hyper-V 2 für Windows Server 2019
- Debian KVM Version 11.3

### **Zentrales Management**

- Secure Enterprise Management Server Version 6.10 oder höher
- Management Console Version 6.10 oder höher
- Management Plug-in Server Configuration Version 13.20 oder höher. Das Plug-in wird zum Importieren in das NCP Secure Enterprise Management mit der Management Console als \*.plugin-Datei zur Verfügung gestellt.

### Entfernte Funktionalitäten

Die folgenden Funktionalitäten sind ab der Major-Release 13.0 nicht mehr im Produkt enthalten:

- Interface for Metadata Access Points (IF-MAP)
- FIPS-Modus

### Hinweis zum Update

### **Update von Version 13.0x**

Das Update von einer Version 13.01 oder 13.02 ist über das Web-Interface nicht fehlerfrei möglich. Um diesen Updatevorgang erfolgreich durchführen zu können gilt die nachfolgende Vorgehensweise:

1. Für ein Update von Version 13.01 muss der Updatepfad auf das Online-Repository angepasst werden. Dies ist bei einem Update von 13.02 nicht notwendig, bitte fahren Sie in diesem Fall wie unter Punkt 2 beschrieben fort.

### Zur Änderung des Updatepfades muss in der Datei

```
/etc/apt/sources.list.d/01ncp_stretch.list die Zeile
deb https://packages.ncp-e.com/ncp stage main
nach
deb https://packages.ncp-e.com/ncp release1300 main
korrigiert werden.
```
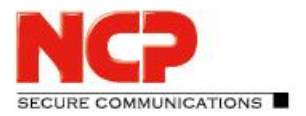

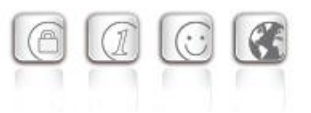

Alternativ kann die Änderung mit Hilfe dieses Befehls erfolgen: sed -i s/stable/release1300/ /etc/apt/sources.list.d/01\_ncp\_stretch.list Durch diese Änderung wird das Update aus dem korrekten Online-Repository geladen.

2. Eingabe des Konsolenbefehls im ROOT-Kontext: apt update  $-y$  && ( apt-get dist-upgrade  $-y$  -o. "Dpkg::Options::=--force-confdef" || DEBIAN FRONTEND=dialog dpkg --configure grub-pc ) Nach dem abschließenden Neustart des NCP Virtual Secure Enterprise VPN Servers ist das Update abgeschlossen.

### **Update von Version 12.x**

Der Updatevorgang auf die Version 13.11 erfordert mindestens die Version 12.19 in der aktuellsten Ausprägung. Hierzu ist in einer bereits vorhandenen Version 12.19 die Online-Update-Funktion aufzurufen bevor mit den nachfolgenden Schritten fortgefahren wird.

Zum Starten des Updatevorganges auf die Version 13.x ist in der Shell des NCP Virtual Secure Enterprise VPN Servers mit Root-Rechten der Befehl vses-upgrade einzugeben. Die im Laufe des Installationsprozesses angezeigte Frage "*Fortsetzen, ohne GRUB zu installieren?*" / "*Continue without installing GRUB?*" beantworten Sie mit "Nein". Im Anschluss wählen Sie die erste virtuelle Platte (z.B. /dev/sda) für die GRUB-Installation durch Drücken der Leertaste aus. Das Update wird nachfolgend ausgeführt und mit einem Reboot abgeschlossen.

## **1. Neue Leistungsmerkmale und Erweiterungen**

### Neue Option: Erlaube RSA Authentisierung mit SHA-1 Hash

Gemäß der Signature Authentication nach RFC7427 wird bei einer eingehenden IKEv2-Verbindung mit RSA-Authentisierung der SHA-1 Hash grundsätzlich erlaubt. Ist die Verwendung von SHA-1 nicht gewünscht, so kann diese Option deaktiviert werden.

### RFC 5685; IKEv2 Redirect-Unterstützung für IPv6 und FQDNs hinzugefügt

### Vorbereitung für bis zu 250 Split Tunneling-Konfigurationen pro einzelnen Benutzer

Die Übertragung von Split Tunneling-Konfigurationen auf den NCP Secure Client via IKEConfigMode ist derzeit pro Mandant möglich. Diese Funktionalität wurde auf einzelne Benutzer erweitert, sowohl für IPv4 als auch für IPv6 Split Tunneling-Konfigurationen. Zur Konfiguration wird ein NCP Secure Enterprise Management Server der Version 7.0 oder neuer, sowie ein RADIUS-Plug-in der Version 7.0 oder neuer benötigt.

Release Notes

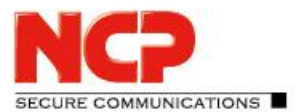

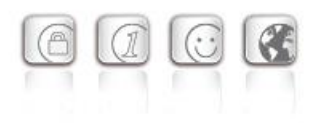

### Neue Radius Parameter "*Agent Circuit ID*" und "*Agent Remote ID*"

### Neue Option: Firewall-Log aktivieren

Im Kommandozeilentool gns-network-config ist nun die Option enthalten das Firwall-Log zu aktivieren.

## **2. Verbesserungen / Fehlerbehebungen**

### Problembehebung: Anzeige und Konfiguration der IP-Adressen des Netzwerkadapters

Die Anzeige der IP-Adressen des zum NCP Secure Enterprise VPN Servers zugehörigen Netzwerkadapters funktionierte nicht korrekt. Ebenso war die Konfiguration dieser IP-Adressen in bestimmten Fällen nicht möglich. Dieses Problem wurde behoben.

Verbesserung der Kompatibilität zu Drittherstellern innerhalb der IKE-Verhandlung

### Logmeldung: Verification failed! CA certificate is not valid for hardware certificates

Sporadisch ist ein VPN-Verbindungsaufbau nicht möglich und in den Log-Meldungen am Gateway erscheint folgende Meldung: Verification failed! CA certificate is not valid for hardware certificates

Dieses Problem wurde behoben.

Problembehebung: IPv6 VRRP Master advertisement

Problembehebung: ncp0-Adapter und local machine NAT

Problembehebung: Account-Log enthält keine Benutzerinformation

Problembehebung: Falsche Angabe im Error-Log: Max. tunnels licensed=10000

Optimierung der IKEv2 Cookie Challenge

### Problembehebung: VLAN-Weiterleitung im Load Balancing-Betrieb

Im Load Balancing-Betrieb war in Kombination mit der VLAN-Weiterleitung der Datentransfer zum VPN-Client unter bestimmten Umständen gestört. Dieses Problem wurde behoben.

### Problembehebung: Laden von Crashdumps via Server Plug-in

Wurde ein Crashdump mittels Server Plug-in geladen, so konnte er nicht weiterbearbeitet werden. Dieses Problem wurde behoben.

Release Notes

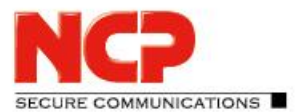

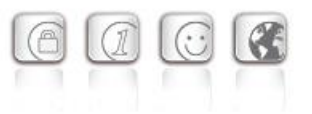

### Absturz des VPN-Dienstes

Wird ein fehlerhaftes ESP-Paket oder eine fehlerhafte IKE\_AUTH-Nachricht empfangen, kann dies zum Absturz des VPN-Dienstes führen. Dieses Problem wurde behoben.

### Neue OpenSSL Version 1.1.1u

### Problembehebung nach dem Neustart eines Gateways

In seltenen Fällen konnte es nach dem Neustart eines Gateways innerhalb eines Load Balancing-Verbundes vorkommen, dass Anwender mit derselben IP-Adresse mit zwei Gateways verbunden sind. Dieses Problem wurde behoben.

### Stabilitätsverbesserungen im *ncpwsupd*-Dienst

Im Falle eines Rekeyings einer ausgehenden IKEv1-Verbindung konnte es zu einem Absturz des *ncpwsupd*-Dienstes kommen. Dieses Problem wurde behoben.

### Problembehebung bei der Ansteuerung des Backup-RADIUS-Servers

Die Umschaltung auf den sekundären RADIUS-Server im Falle eines Ausfalls des primären RADIUS-Servers funktionierte unter bestimmten Umständen nicht zuverlässig. Dieses Problem wurde behoben.

### Problembehebung bei der Zuordnung eines DHCP-Servers zu einer RADIUS-

### Benutzergruppe

### Optimierungen der Performance

### Unterstützung von RFC7383 (IKEv2 Message Fragmentation)

Mit der Unterstützung von RFC7383 wurde die Kompatibilität zu Komponenten von Dritt-Herstellern verbessert.

### Anpassung der IKEv2 Configuration Payload

Die Länge des IKEv2 Configuration Payload Attribute Types INTERNAL\_IP6\_ADDRESS wurde von 16 Bytes auf 17 Bytes geändert. Es wird demnach nun zusätzlich zur IPv6-Adresse auch das Prefix übertragen.

### Warnmeldung: iptables-legacy tables present, ...

Das Laden von nicht mehr benötigten Legacy-Kernelmodulen, zugehörig zu *IPTABLES*, verursachte diese Meldung. Dieses Problem wurde behoben.

### DDNS-Anfragen via IPv6

DDNS-Anfragen können nun mittels IPv4 oder IPv6 erfolgen.

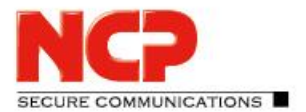

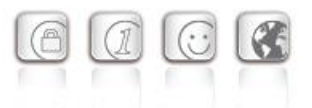

## Das Handling eines konfigurierten, primären und sekundären DHCP-Servers wurde optimiert

### Überarbeitung der Benutzerzuordnung durch das Suffix zu einer DomainGroup

Ein Benutzersuffix "abc.com" wird nun zuverlässig einer DomainGroup "abc.com" zugeordnet, auch für den Fall, dass eine weitere DomainGroup "new.abc.com" existiert.

### Erweiterte Option: Direkten Datenaustausch zwischen den VPN-Instanzen innerhalb einer Domain gestatten

Ist am NCP Secure Enterprise VPN Server eine Tunnelweiterleitung konfiguriert, kann durch Setzen der Option "Direkten Datenaustausch zwischen den VPN-Instanzen innerhalb einer Domain gestatten" / "Allow direct data exchange between VPN instances within a domain" Kommunikation von einem VPN-Tunnel zu einem anderen erfolgen. Mit dieser Version ist dies auch möglich sofern sich die Netzwerkadapter der NCP Secure Clients nicht im selben Netzwerk des virtuellen Netzwerkadapters des Gateways befinden.

### Deaktivierung des DHCP-Release bei Trennung des VPN-Tunnels

Wird die VPN-Verbindung vom NCP Secure Client getrennt, so sendet der NCP Secure Enterprise VPN Server im Falle einer Adresszuweisung via DHCP ein *Release* an den DNS-Server. Durch die nachfolgende Konfiguration kann das Senden des *Release* deaktiviert werden:

• ncpwsupd.conf: DhcpRelease  $0/1$  (Standard = 1)

### VRRP-Broadcast blockiert

Ist die im NCP Virtual Secure Enterprise VPN Server enthaltene Firewall aktiviert, so werden VRRP-Broadcasts geblockt. Dadurch ist eine etwaige Nutzung der VRRP-Funktionalität gestört. Dieses Problem wurde behoben.

### *systemd-timesyncd.service* wurde nicht automatisch neu gestartet

Der Systemdienst *systemd-timesyncd.service* wurde bei einer NTP-Konfigurationsänderung nicht automatisch neu gestartet. Dieses Problem wurde behoben.

### Stabilitätsverbesserung im High Availability Server

Es wurde ein Problem behoben, welches zum Absturz des High Availability Servers führte.

Release Notes

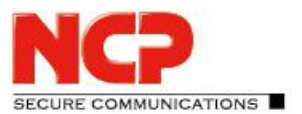

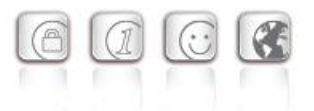

## **3. Bekannte Einschränkungen**

# Portierung des NCP Virtual Secure Enterprise VPN Servers auf eine andere virtuelle

### Maschine

Portiert man den NCP Virtual Secure Enterprise VPN Server auf ein anderes Host-System, so ist damit in den meisten Fällen eine Änderung der MAC-Adressen der virtuellen Netzwerkadapter einhergehend. Dies führt dazu, dass nach einer Übertragung der Konfiguration und einem Neustart des NCP Virtual Secure Enterprise VPN Servers die Netzwerkkonfiguration verworfen wird und lokal neu konfiguriert werden muss.

Für den Fall eines im Log angezeigten "Replication Error 4034" ist entweder

- am NCP Virtual Secure Enterprise VPN Server via vses-rsuinit erneutes Herunterladen der Konfiguration anzustoßen oder
- im NCP Secure Enterprise Management Server über "Full Replication" (vSES  $\rightarrow$  Statistik  $\rightarrow$ Replikations-Status → Rechtsklick in das Feld und "Alles neu laden") die Konfiguration an den NCP Virtual Secure Enterprise VPN Server zu übertragen.

Release Notes

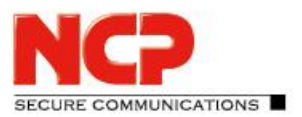

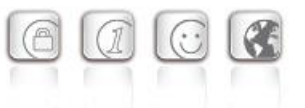

**Minor-Release: 13.10 r29638 Datum: Dezember 2022**

### Bitte beachten Sie die nachfolgenden Update-Hinweise.

### Voraussetzungen

### **Virtuelle Umgebungen**

Die folgenden virtuellen Umgebungen werden mit diesem Release unterstützt:

- VMware vSphere Hypervisor (ESXi) 7.0
- VMware Workstation Version 16
- Microsoft Hyper-V 2 für Windows Server 2019
- Debian KVM Version 11.3

### **Zentrales Management**

- Secure Enterprise Management Server Version 5.30 oder höher
- Management Console Version 5.30 oder höher
- Management Plug-in Server Configuration Version 13.10 oder höher. Das Plug-in wird zum Importieren in das NCP Secure Enterprise Management mit der Management Console als \*.plugin-Datei zur Verfügung gestellt.

### Entfernte Funktionalitäten

Die folgenden Funktionalitäten sind ab der Major-Release 13.0 nicht mehr im Produkt enthalten:

- Interface for Metadata Access Points (IF-MAP)
- FIPS-Modus

### Hinweis zum Update

### **Update von Version 13.0x**

Das Update von einer Version 13.01 oder 13.02 ist über das Web-Interface nicht fehlerfrei möglich. Um diesen Updatevorgang erfolgreich durchführen zu können gilt die nachfolgende Vorgehensweise:

1. Für ein Update von Version 13.01 muss der Updatepfad auf das Online-Repository angepasst werden. Dies ist bei einem Update von 13.02 nicht notwendig, bitte fahren Sie in diesem Fall wie unter Punkt 2 beschrieben fort.

### Zur Änderung des Updatepfades muss in der Datei

```
/etc/apt/sources.list.d/01ncp_stretch.list die Zeile
deb https://packages.ncp-e.com/ncp stage main
nach
deb https://packages.ncp-e.com/ncp release1300 main
korrigiert werden.
```
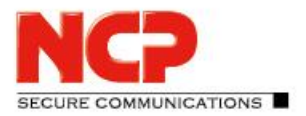

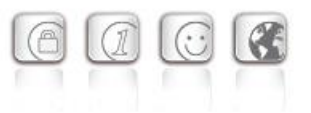

Alternativ kann die Änderung mit Hilfe dieses Befehls erfolgen: sed -i s/stable/release1300/ /etc/apt/sources.list.d/01\_ncp\_stretch.list Durch diese Änderung wird das Update aus dem korrekten Online-Repository geladen.

2. Eingabe des Konsolenbefehls im ROOT-Kontext: apt update  $-y$  && ( apt-get dist-upgrade  $-y$  -o. "Dpkg::Options::=--force-confdef" || DEBIAN FRONTEND=dialog dpkg --configure grub-pc ) Nach dem abschließenden Neustart des NCP Virtual Secure Enterprise VPN Servers ist das Update abgeschlossen.

### **Update von Version 12.x**

Der Updatevorgang auf die Version 13.10 erfordert mindestens die Version 12.19 in der aktuellsten Ausprägung. Hierzu ist in einer bereits vorhandenen Version 12.19 die Online-Update-Funktion aufzurufen bevor mit den nachfolgenden Schritten fortgefahren wird.

Zum Starten des Updatevorganges auf die Version 13.x ist in der Shell des NCP Virtual Secure Enterprise VPN Servers mit Root-Rechten der Befehl vses-upgrade einzugeben. Die im Laufe des Installationsprozesses angezeigte Frage "*Fortsetzen, ohne GRUB zu installieren?*" / "*Continue without*  installing GRUB?" beantworten Sie mit "Nein". Im Anschluss wählen Sie die erste virtuelle Platte (z.B. /dev/sda) für die GRUB-Installation durch Drücken der Leertaste aus. Das Update wird nachfolgend ausgeführt und mit einem Reboot abgeschlossen.

## **1. Neue Leistungsmerkmale und Erweiterungen**

Keine.

## **2. Verbesserungen / Fehlerbehebungen**

### Problembehebung mit identischen Benutzernamen in Link-Profilen

Wurden zwei Linkprofile mit identischen Benutzernamen via SEM auf den SES verteilt, so erzeugte dies eine Fehlersituation die sich durch Umbenennen des Benutzers in einem Linkprofil nicht lösen lies (Replication Error). Dieses Problem wurde behoben.

Problembehebung einer am NCP Secure Client auftretenden Fehlermeldung: PKI: Verification failed! CA certificate is not valid for hardware certificates.

### Verbesserung der Performance

Release Notes

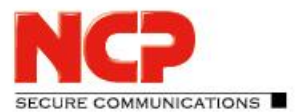

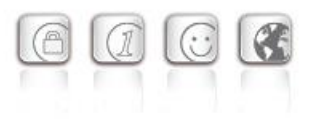

### Rsuinit-Konfiguration ohne Failsafe Management Server

Bisher musste innerhalb der Rsuinit-Konfiguration immer ein Failsafe Management Server angegeben werden. Mit dieser Version kann diese Eingabe auch weggelassen werden.

### Kein Neustart des SES nach Änderung der Lizenz oder des "HA LB Modus" innerhalb der Lizenzierung

### Trennen aller aktiven Verbindungen innerhalb einer Domaingruppe

Innerhalb des Menüpunktes Statistik / Domain-Gruppen wurde sowohl im Web-Interface als auch im Server Plug-in die Option hinzugefügt alle aktiven Verbindungen innerhalb einer Domaingruppe zu trennen.

### Schwachstellen im ncpweb-Dienst

Die ncpweb-Dienst enthielt eine Schwachstelle für einen Clickjacking-Angriff. Diese Schwachstellen wurden behoben.

### Kopieren- und Einfügen-Funktion in Server Plug-in

Die Kopieren- und Einfügen-Funktion ist nun für die folgenden knoten in der Server-Vorlage verfügbar:

- Link-Profile
- IKEv1, IKEv2 und IPsec Richtlinien
- Filter, Filter Netze, Filter Gruppen
- Server Zertifikate
- Domain Gruppen
- Listeners

## **3. Bekannte Einschränkungen**

### Portierung des NCP Virtual Secure Enterprise VPN Servers auf eine andere virtuelle Maschine

Portiert man den NCP Virtual Secure Enterprise VPN Server auf ein anderes Host-System, so ist damit in den meisten Fällen eine Änderung der MAC-Adressen der virtuellen Netzwerkadapter einhergehend. Dies führt dazu, dass nach einer Übertragung der Konfiguration und einem Neustart des NCP Virtual Secure Enterprise VPN Servers die Netzwerkkonfiguration verworfen wird und lokal neu konfiguriert werden muss.

Für den Fall eines im Log angezeigten "Replication Error 4034" ist entweder

- am NCP Virtual Secure Enterprise VPN Server via vses-rsuinit erneutes Herunterladen der Konfiguration anzustoßen oder
- im NCP Secure Enterprise Management Server über "Full Replication" (vSES  $\rightarrow$  Statistik  $\rightarrow$ Replikations-Status → Rechtsklick in das Feld und "Alles neu laden") die Konfiguration an den NCP Virtual Secure Enterprise VPN Server zu übertragen.

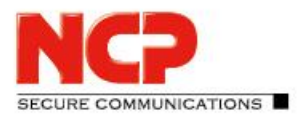

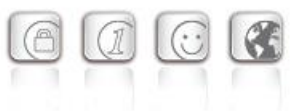

**Minor-Release: 13.02 r29612 Datum: September 2022**

### Hinweis für ein Update von Version 13.01

Bei einer installierten Version 13.01 wird über die Funktion "Systemupdate" die Aktualisierung auf die Version 13.02 nicht angezeigt. Die Tomoyo-Härtung verhindert fälschlicherweise dieses Update. Um das Systemupdate dennoch durchzuführen, muss kurzzeitig die Tomoyo-Härtung über den Konsolenbefehl "vses-tomoyo-config -s permissive" deaktiviert werden. Zusätzlich muss in der Datei /etc/apt/sources.list.d/01ncp\_stretch.list die Zeile

deb https://packages.ncp-e.com/ncp stage main

nach

deb https://packages.ncp-e.com/ncp release1300 main

korrigiert werden. Alternativ kann die Änderung mit Hilfe dieses Befehls erfolgen:

sed -i s/stable/release1300/ /etc/apt/sources.list.d/01 ncp stretch.list Durch diese Änderung wird das Update aus dem korrekten Online-Repository geladen.

Nachdem im Anschluss das Systemupdate durchgeführt und das System neu gestartet wurde, ist die Tomoyo-Härtung automatisch aktiviert.

### Voraussetzungen

### **Virtuelle Umgebungen**

Die folgenden virtuellen Umgebungen werden mit diesem Release unterstützt:

- VMware vSphere Hypervisor (ESXi) 7.0
- VMware Workstation Version 16
- Microsoft Hyper-V 2 für Windows Server 2019
- Debian KVM Version 11.3

### **Zentrales Management**

- Secure Enterprise Management Server Version 5.30 oder höher
- Management Console Version 5.30 oder höher
- Management Plug-in Server Configuration Version 13.00 oder höher. Das Plug-in wird zum Importieren in das NCP Secure Enterprise Management mit der Management Console als \*.plugin-Datei zur Verfügung gestellt.

### **Updatevorgang**

Für das Update auf diese neue Major-Release von der Version 12.19 des NCP Virtual Secure Enterprise VPN Servers, geben Sie in der Shell des NCP Virtual Secure Enterprise VPN Servers mit Root-Rechten den Befehl vses-upgrade ein. Die im Laufe des Installationsprozesses angezeigte Frage "*Fortsetzen, ohne GRUB zu installieren?*" / "*Continue without installing GRUB?*" beantworten

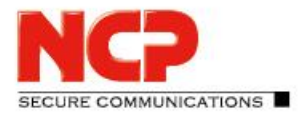

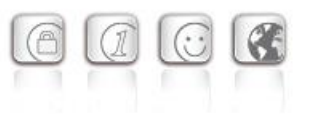

Sie mit "Nein". Im Anschluss wählen Sie die erste virtuelle Platte (z.B. /dev/sda) für die GRUB-Installation durch Drücken der Leertaste aus. Das Update wird nachfolgend ausgeführt und mit einem Reboot abgeschlossen.

### Entfernte Funktionalitäten

Die folgenden Funktionalitäten sind ab der Major-Release 13.0 nicht mehr im Produkt enthalten:

- Interface for Metadata Access Points (IF-MAP)
- FIPS-Modus

## **1. Neue Leistungsmerkmale und Erweiterungen**

Keine.

## **2. Verbesserungen / Fehlerbehebungen**

### Verlust von Datenpuffern

Während des Abbaus einer VPN-Verbindung konnten in der internen Warteschlange anstehende Datenpuffer verloren gehen. In Folge wurden benötigte Datenpuffer im laufenden Betrieb nicht vollständig freigegeben. Dieses Problem wurde behoben.

## **3. Bekannte Einschränkungen**

### Portierung des NCP Virtual Secure Enterprise VPN Servers auf eine andere virtuelle Maschine

Portiert man den NCP Virtual Secure Enterprise VPN Server auf ein anderes Host-System, so ist damit in den meisten Fällen eine Änderung der MAC-Adressen der virtuellen Netzwerkadapter einhergehend. Dies führt dazu, dass nach einer Übertragung der Konfiguration und einem Neustart des NCP Virtual Secure Enterprise VPN Servers die Netzwerkkonfiguration verworfen wird und lokal neu konfiguriert werden muss.

Für den Fall eines im Log angezeigten "Replication Error 4034" ist entweder

- am NCP Virtual Secure Enterprise VPN Server via vses-rsuinit erneutes Herunterladen der Konfiguration anzustoßen oder
- im NCP Secure Enterprise Management Server über "Full Replication" (vSES  $\rightarrow$  Statistik  $\rightarrow$ Replikations-Status → Rechtsklick in das Feld und "Alles neu laden") die Konfiguration an den NCP Virtual Secure Enterprise VPN Server zu übertragen.

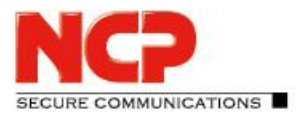

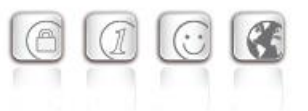

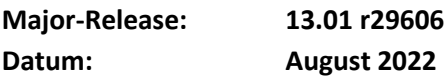

### **Hinweis**

Kurzzeitig bestand die Möglichkeit über das integrierte Online-Update, existierende Installationen der Version 12.x auf eine Version 13.00 r29604 zu aktualisieren. Diese Version wurde aus Sicherheitsgründen zurückgezogen.

Ist diese Version 13.00 r29604 installiert, muss sie auf eine Version 12.x zurückgesetzt werden, bevor das Update auf 13.01 durchgeführt werden kann.

### Voraussetzungen

### **Virtuelle Umgebungen**

Die folgenden virtuellen Umgebungen werden mit diesem Release unterstützt:

- VMware vSphere Hypervisor (ESXi) 7.0
- VMware Workstation Version 16
- Microsoft Hyper-V 2 für Windows Server 2019
- Debian KVM Version 11.3

### **Zentrales Management**

- Secure Enterprise Management Server Version 5.30 oder höher
- Management Console Version 5.30 oder höher
- Management Plug-in Server Configuration Version 13.00 oder höher. Das Plug-in wird zum Importieren in das NCP Secure Enterprise Management mit der Management Console als \*.plugin-Datei zur Verfügung gestellt.

### **Updatevorgang**

Für das Update auf diese neue Major-Release muss die Version 12.19 des NCP Virtual Secure Enterprise VPN Servers installiert sein. Um den Updatevorgang zu beginnen, geben Sie in der Shell des NCP Virtual Secure Enterprise VPN Servers mit Root-Rechten den Befehl vses-upgrade ein. Die im Laufe des Installationsprozesses angezeigte Frage "*Fortsetzen, ohne GRUB zu installieren?*" / "*Continue without installing GRUB?*" beantworten Sie mit "*Nein*". Im Anschluss wählen Sie die erste virtuelle Platte (z.B. /dev/sda) für die GRUB-Installation durch Drücken der Leertaste aus. Das Update wird nachfolgend ausgeführt und mit einem Reboot abgeschlossen.

### Entfernte Funktionalitäten

Die folgenden Funktionalitäten sind ab der Major-Release 13.0 nicht mehr im Produkt enthalten:

- Interface for Metadata Access Points (IF-MAP)
- FIPS-Modus

Release Notes

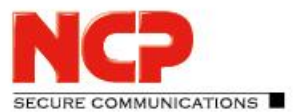

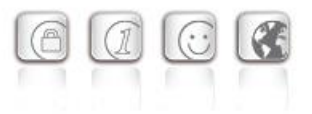

## **1. Neue Leistungsmerkmale und Erweiterungen**

### Neues Major-Release des Basisbetriebssystems

Mit dieser Version 13.0 des NCP Virtual Secure Enterprise VPN Servers wird das verwendete Basisbetriebssystem Debian auf die Version 11 (Bullseye) angehoben. In dieser Linux-Version sind die Sicherheitslücken [CVE-2022-29900] und [CVE-2022-29901] (Retbleed) bereits behoben.

### Neues Update-Log

Das Update-Log ist im Web-Interface des NCP Virtual Secure Enterprise VPN Servers oder im Server Plug-in einsehbar.

### qemu-guest-agent

Der qemu-guest-agent ist im Funktionsumfang des NCP Virtual Secure Enterprise VPN Servers enthalten. Auf QEMU-Umgebungen wird der qemu-guest-agent für eine bessere Integration automatisch gestartet.

### Neuer Kommandozeilenbefehl vses-license zur Anzeige der aktuellen

### Lizenzversion

### Konfiguration für bis zu 255 Split Tunneling Netzwerke

Innerhalb der SES-Konfiguration können nun bis zu 255 Split Tunneling Netze konfiguriert werden. Diese Konfiguration wird innerhalb des IKE Config Mode während des Verbindungsaufbaus an den NCP Secure Client übergeben.

## Neue Option: Direkten Datenaustausch zwischen den VPN-Instanzen innerhalb einer Domain gestatten

Ist am SES eine Tunnelweiterleitung konfiguriert, kann durch Setzen der Option "Direkten Datenaustausch zwischen den VPN-Instanzen innerhalb einer Domain gestatten" / "Allow direct data exchange between VPN instances within a domain" Kommunikation von einem VPN-Tunnel zu einem anderen erfolgen.

### Neue Option: Im Tunnel aufgelöste Domain-Namen

Die Option "Im Tunnel aufgelöste Domain-Namen" befindet sich innerhalb der Domain-Gruppen-Konfiguration. Wird am Client eine der für diese Option konfigurierten Domains aufgerufen, so wird in Verbindung mit konfiguriertem Split Tunneling der DNS-Request durch den VPN-Tunnel gesendet.

### Neue Option: Domain Search Order

Die "Domain Search Order" befindet sich innerhalb der Domain-Gruppen-Konfiguration und wird als String an das vorhandene Client-Betriebssystem übergeben.

Sie ergänzt beispielsweise den Computernamen innerhalb eines DNS-Requests auf die konfigurierten Domains, z.B. company.local,company.com,….

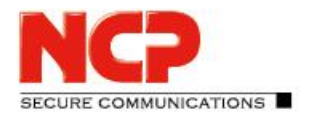

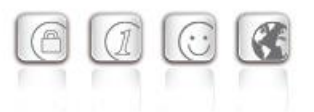

Ein Anwender könnte so durch den VPN-Tunnel seine Zielrechner ausschließlich durch deren Computernamen ansteuern. Er gibt beispielsweise computer-xy ein, was vom Betriebssystem zu computer-xy.company.local für den DNS Request ergänzt wird. Sollte der Request nicht beantwortet werden so wird vom Betriebssystem für computer-xy.company.com angefragt.

## **2. Verbesserungen / Fehlerbehebungen**

### Verbesserung der Gesamtperformance

Interne Umbaumaßnahmen des SES führen zu einer besseren Gesamtperformance, vor allem auf aktuellen CPUs mit hoher Anzahl an CPU-Cores oder NUMA-Hardware.

### Unterstützung mehrerer Traffic Selektoren für eine Security Association

Für ausgehende IPv4- oder IPv6-IPsec-Verbindungen werden mehrere Traffic Selektoren für eine Security Association unterstützt.

### Keine Core-Dump-Dateien

Im Falle eines Absturzes werden im Verzeichnis /var/adm/ncp/vses/crashes/ Core-Dump-Dateien zur Fehleranalyse abgelegt. Unter bestimmten Umständen ist dies nicht geschehen. Dieses Problem wurde behoben.

### Umstellung der NFQueue auf NFTables

Neue OpenSSL Version 1.1.1n

### Standard TLS-Version: 1.2

Der SES verwendet standardmäßig die TLS-Version 1.2. Sollte aus Kompatibilitätsgründen für VPN Path Finder II eine ältere TLS-Version nötig sein, so lässt sich dies in der Datei ncpsslvpn.conf konfigurieren:

```
[General]
...
MinTlsVersion=1.0
Mögliche Werte: 1.0, 1.1, 1.2
```
### Schwachstellen im ncpweb-Dienst

Die ncpweb-Dienst enthielt eine Schwachstelle für einen Clickjacking-Angriff sowie eine Anfälligkeit für Cross-Site-Scripting (XSS)-Attacken. Diese Schwachstellen wurden behoben, ebenso wurde "HTTP Strict Transport Security" aktiviert.

### Anzeige der Rechte in der Zugriffsverwaltung fehlerhaft

Nach der Installation wurden die Rechte des Standard-Administrators in der Zugriffsverwaltung fehlerhaft angezeigt. Dieses Problem wurde behoben.

Release Notes

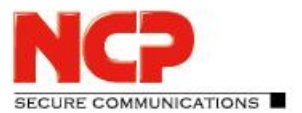

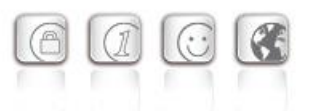

### Fehlerhafte Darstellung von Umlauten und Lizenzinformationen im Web-Interface wurde behoben

### Gelöschte Default-Route des Betriebssystems

Unter bestimmten Umständen wurde die Default-Route des Betriebssystems gelöscht. Dieses Problem wurde behoben.

### Problembehebung für Fehlermeldung: User(Link) configuration error for User

Problembehebung: GRE-Protokoll ohne Source IP Adresse

### Problembehebung innerhalb der GRE-Weiterleitung

### Falsche SessionID im RADIUS Account-Log

Ist ein Benutzer mittels eines lokalen Link Profiles angelegt, so sendet der SES in der RADIUS Accounting Message immer dieselbe SessionID. Dieses Problem wurde behoben.

### Problembehebung bei Site2Site-Kopplung und DHCP

Bei der Verwendung eines DHCP-Relays in einer Filiale und einem DHCP-Server in der Zentrale wurden eingehende DHCP-Requests verworfen. Dieses Problem wurde behoben.

### Option: Use LDAP Bind for Authentication

Die Option "Use LDAP Bind for Authentication" funktionierte in Verbindung mit IKEv2 EAP nicht. Dieses Problem wurde behoben.

### Update auf zlib Version 1.2.12

Die im SES verwendete zlib-Version wurde auf 1.2.12 angehoben. Damit wurde die zlib-Sicherheitslücke [CVE-2018-25032] geschlossen.

### Update auf cURL-Library 7.84.0

Die im NCP Secure Enterprise VPN Server und Server-Plug-in verwendete cURL-Version wurde auf 7.84.0 angehoben. Damit wurden die cURL-Sicherheitslücken [CVE-2022-32205], [CVE-2022-32206], [CVE-2022-32207] und [CVE-2022-32208] geschlossen.

### Problembehebung bei der Auswertung konfigurierter Link Selektoren für IPv6

Konfigurierte Link-Selektoren für IPv6 wurden nicht korrekt ausgewertet. Dieses Problem betrifft die clientseitige Split Tunneling Konfiguration innerhalb der Domain-Gruppe und wurde behoben.

### Problembehebung mit 4096 Bit langen RSA-Schlüsseln im SES-Keystore

### Problembehebung innerhalb des Web-Interfaces

In Verbindung mit aktuellen Chrome-basierten Webbrowsern wurde das Web-Interface nur readonly dargestellt. Dieses Problem wurde behoben.

Release Notes

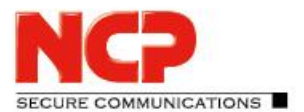

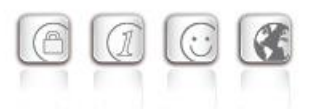

### Unterstützung des RFC 3527 zur Verbesserung der Kompatibilität mit Microsoft DHCP-Servern

### DNS Server-Konfiguration via IPv6

Im Zuge der Dual Stack-Unterstützung ist der im VPN-Tunnel genutzte DNS-Server mittels IPv6- Adresse konfigurierbar.

### Anzeige des GIT-Hashes als CommitID in der Web-Oberfläche des SES und High Availability-Servers (HA-Server)

### Nur ein Default-Gateway im Web-Interface innerhalb der Netzwerkkonfiguration zugelassen

Die versehentliche Eingabe mehr als eines Default-Gateways führt zu einer Fehlersituation. Dieses Problem wurde behoben.

## Fehlerbehandlung nach entferntem Netzwerkadapter in der virtuellen Umgebung vereinfacht

Wurde ein Netzwerkadapter aus der virtuellen Umgebung entfernt, so muss nach einem Neustart der virtuellen Maschine lediglich der vSES-Dienst gestartet und der Netzwerkadapter aus der vSES-Konfiguration entfernt werden.

### Verbesserter Update-Mechanismus

Der Updatemechanismus wurde hinsichtlich einer besseren Beschreibung der Updatepakete und eines Reboot-Buttons, sowie der allgemeinen Usability verbessert.

### Verbesserung bei der Konfiguration eines Netzwerkadapters

Mit dieser Version haben Änderungen an der Konfiguration eines Netzwerkadapters auch nur Einfluss auf Verbindungen die diesem Netzwerkadapter zugehörig sind.

### Problembehebung bei fehlerhafter Anzeige der VPN-Tunnel im High Availability-Server (HA-Server)

Wurde bei einem SES die Rufablehnung aktiviert oder wurde er im HA-Server auf inaktiv gestellt, so reduzierte sich dadurch fälschlicherweise die angezeigte Anzahl der VPN-Tunnel. Dieses Problem wurde behoben.

### Verbesserung der Lastverteilung für eine große Anzahl lizenzierter VPN-Tunnel

Problembehebung: Die Syslog-Konfiguration innerhalb der Domain-Gruppen kann nicht als Benutzer-Parameter geschaltet werden

Release Notes

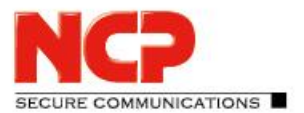

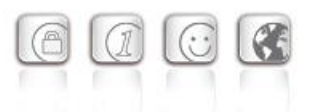

## Problembehebung: Copy/Paste-Fehler beim Einfügen der MAC-Adresse in die Serverkonfiguration

## **3. Bekannte Einschränkungen**

# Portierung des NCP Virtual Secure Enterprise VPN Servers auf eine andere virtuelle

### Maschine

Portiert man den NCP Virtual Secure Enterprise VPN Server auf ein anderes Host-System, so ist damit in den meisten Fällen eine Änderung der MAC-Adressen der virtuellen Netzwerkadapter einhergehend. Dies führt dazu, dass nach einer Übertragung der Konfiguration und einem Neustart des NCP Virtual Secure Enterprise VPN Servers die Netzwerkkonfiguration verworfen wird und lokal neu konfiguriert werden muss.

Für den Fall eines im Log angezeigten "Replication Error 4034" ist entweder

- am NCP Virtual Secure Enterprise VPN Server via vses-rsuinit erneutes Herunterladen der Konfiguration anzustoßen oder
- im NCP Secure Enterprise Management Server über "Full Replication" (vSES  $\rightarrow$  Statistik  $\rightarrow$ Replikations-Status → Rechtsklick in das Feld und "Alles neu laden") die Konfiguration an den NCP Virtual Secure Enterprise VPN Server zu übertragen.

## **4. Hinweise zum NCP Virtual Secure Enterprise VPN Server**

Weitere Informationen zum letzten Stand der Entwicklung der NCP-Produkte erhalten Sie auf der Website:

<https://www.ncp-e.com/de/produkte/zentral-gemanagte-vpn-loesung/gateway/>

## **5. Leistungsmerkmale des NCP Virtual Secure Enterprise VPN Servers**

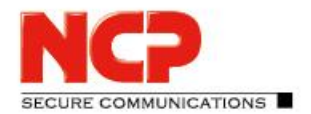

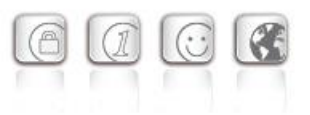

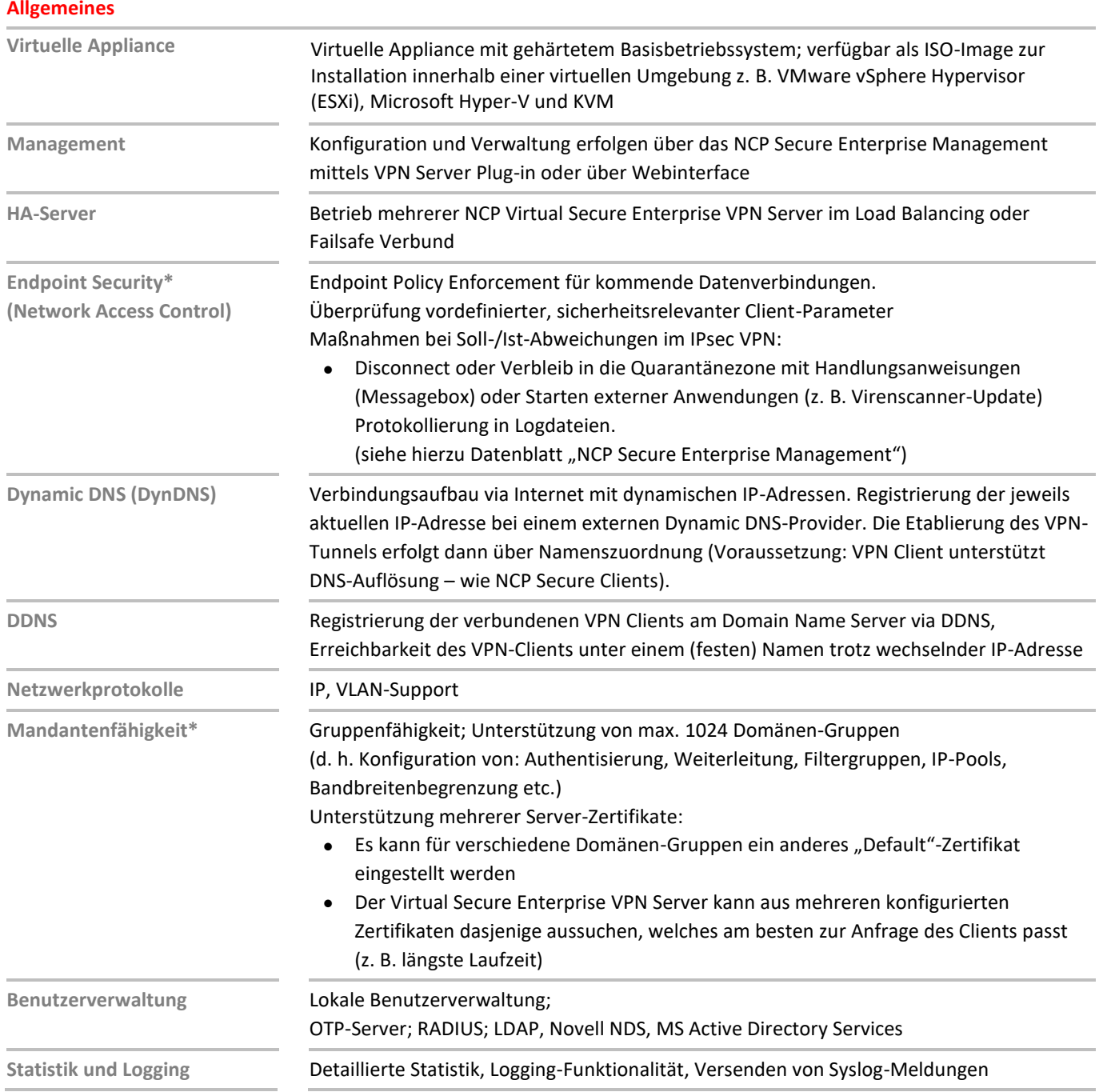

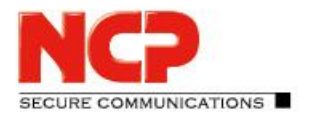

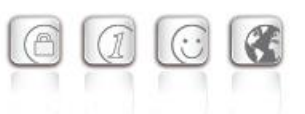

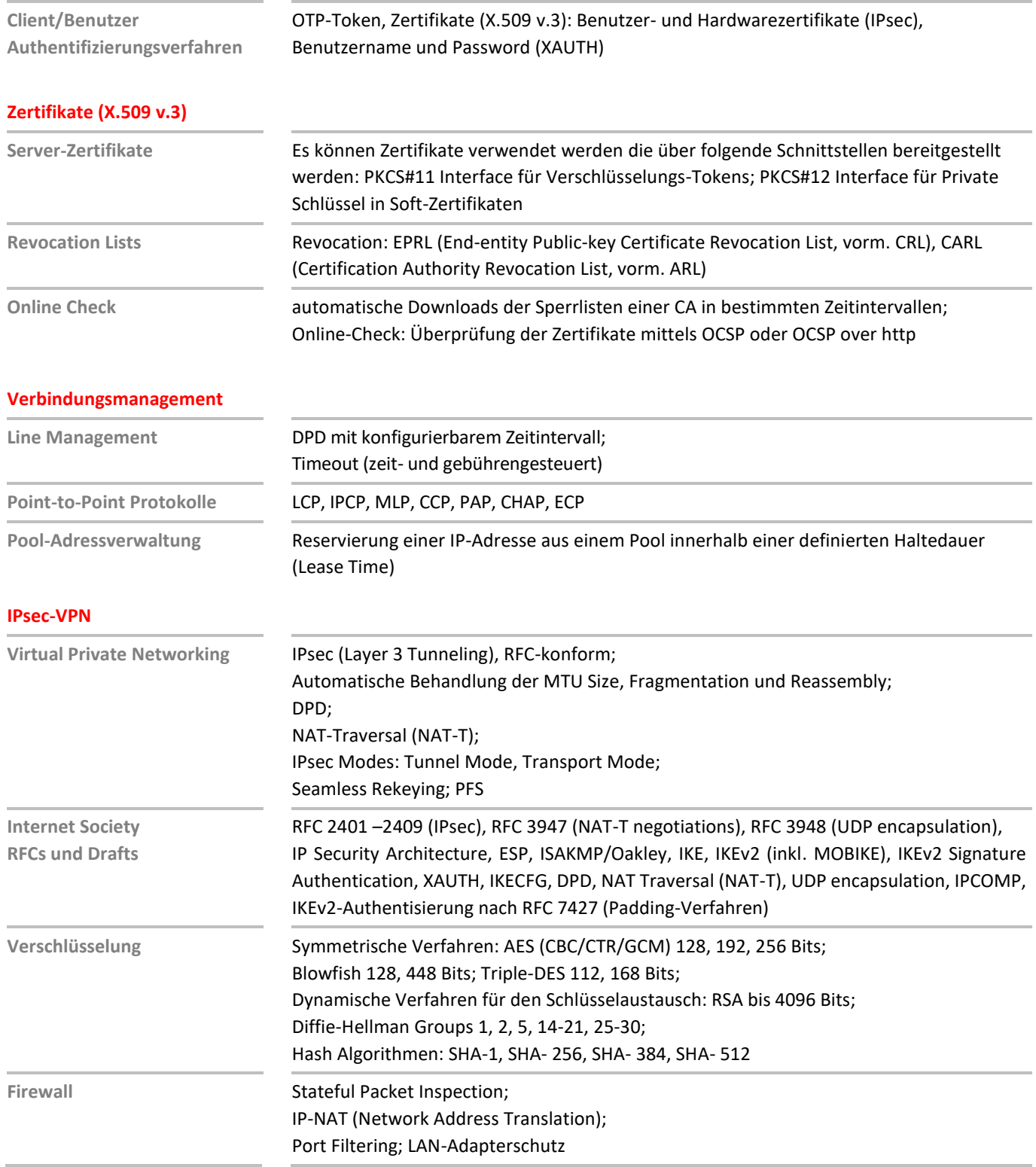

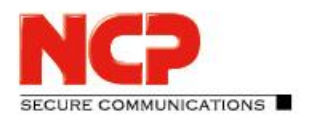

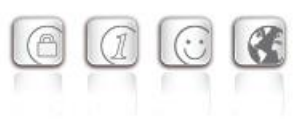

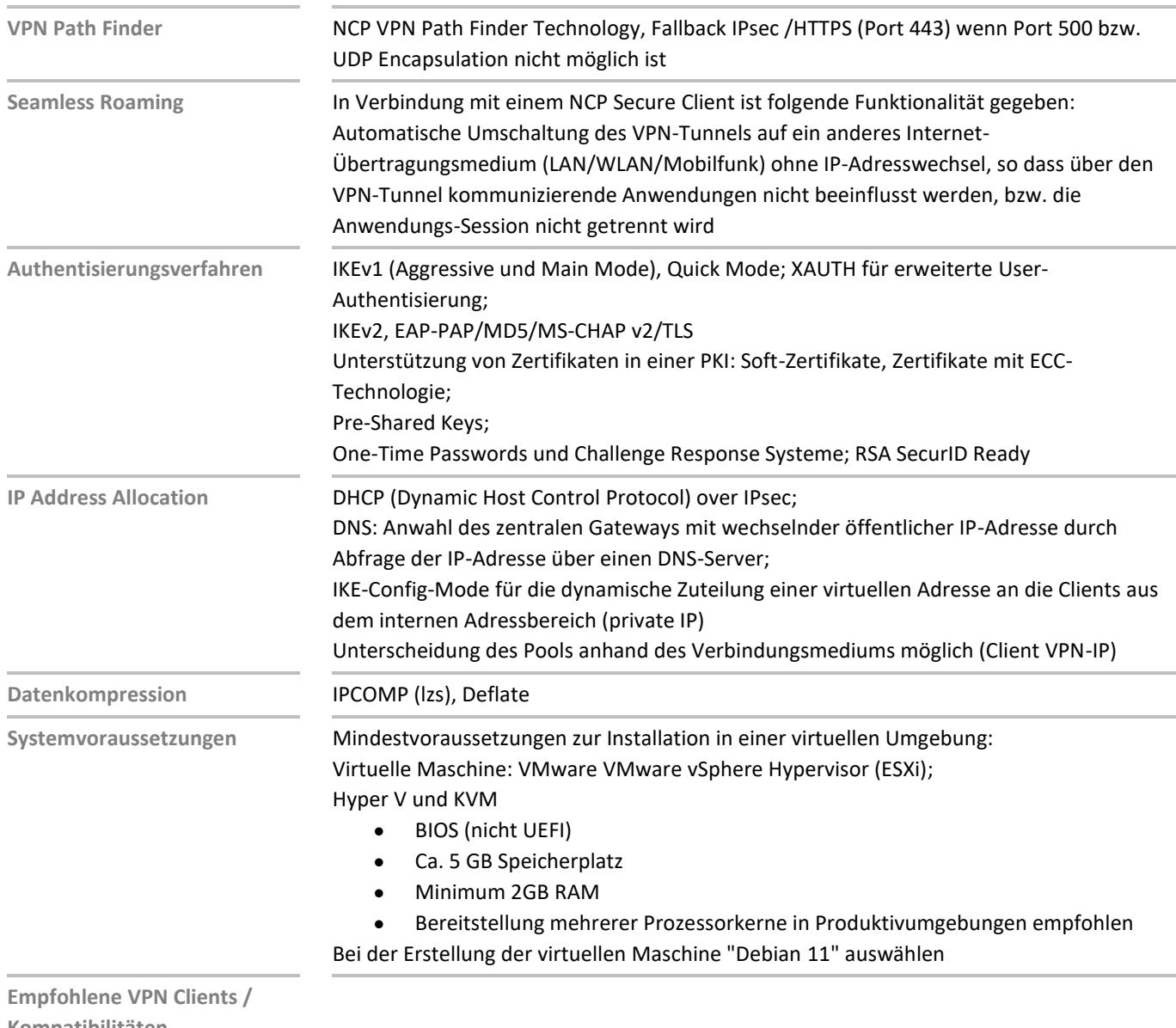

**Kompatibilitäten NCP Secure Entry Clients NCP Secure Enterprise Clients**

Windows, macOS, Android Windows, macOS, iOS, Android, Linux

**NCPATH FINDER**